### Microsoft Teams + Power Platform

#### Quick Start: Use this guide to learn the basics

#### What is Power Platform?

- Power Platform is Microsoft's suite of low-code custom dev tools, which includes:
  - Power Apps: Create custom apps without any coding experience
  - Power Automate: Automate routine workflows with an intuitive logic-based interface
  - Power BI: Develop rich data visualizations
  - Power Virtual Agents: Build custom chatbots without any coding

#### Why should I integrate these tools into Microsoft Teams?

 Put your custom solutions right where you and your team are already working, to improve discoverability and adoption. Many of these tools can also build upon the conversational & collaborative nature of Teams

#### What does this guide contain?

- Pg 2: Overview of apps in Teams
- Pg 3: Tips for using apps in Teams
- Pg 4: Power Apps-in-Teams deep-dive
- Pg 5: Power Automate-in-Teams deep-dive
- Pg 6: Power BI-in-Teams deep-dive
- Pg 7: Power Virtual Agents-in-Teams deep-dive

# Overview of apps in Teams

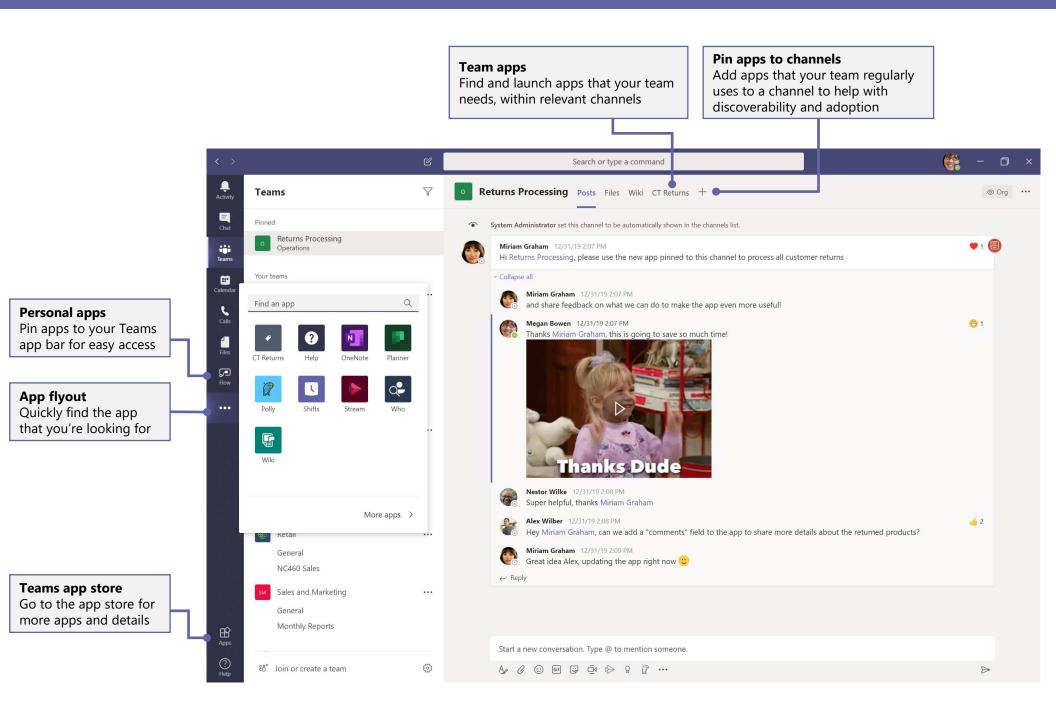

## Tips for using apps in Teams

Review your organization's apps | Pin a team app

ŵ Apps In the app store, = Chat CT Returns review the "Built for Search all (your organization)" \*\*\* Use Object Detection to process product list of apps Personal apps Tabs Connectors

**Built for Contoso** 

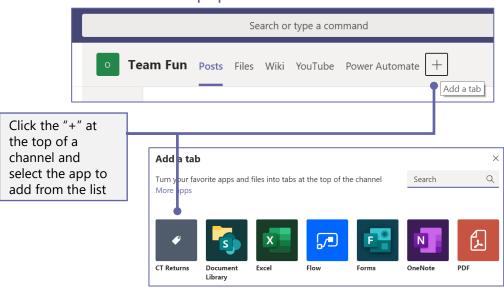

Upload a custom app

**F** 

Popular apps What's new In the Teams app store, under Analytics and BI the app categories, select the Developer and IT "Upload a custom app" option Education From here, upload a custom app Human resources for yourself, your team, or your Productivity organization (Admins-only) Project management Sales and support Social and fun Upload a custom app  Pin a personal app

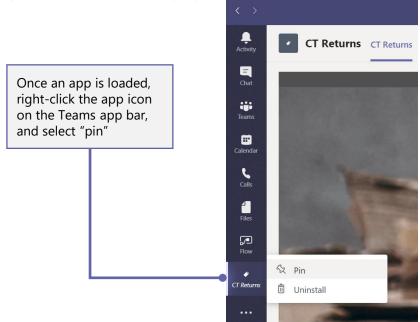

# Build & run custom apps with Power Apps

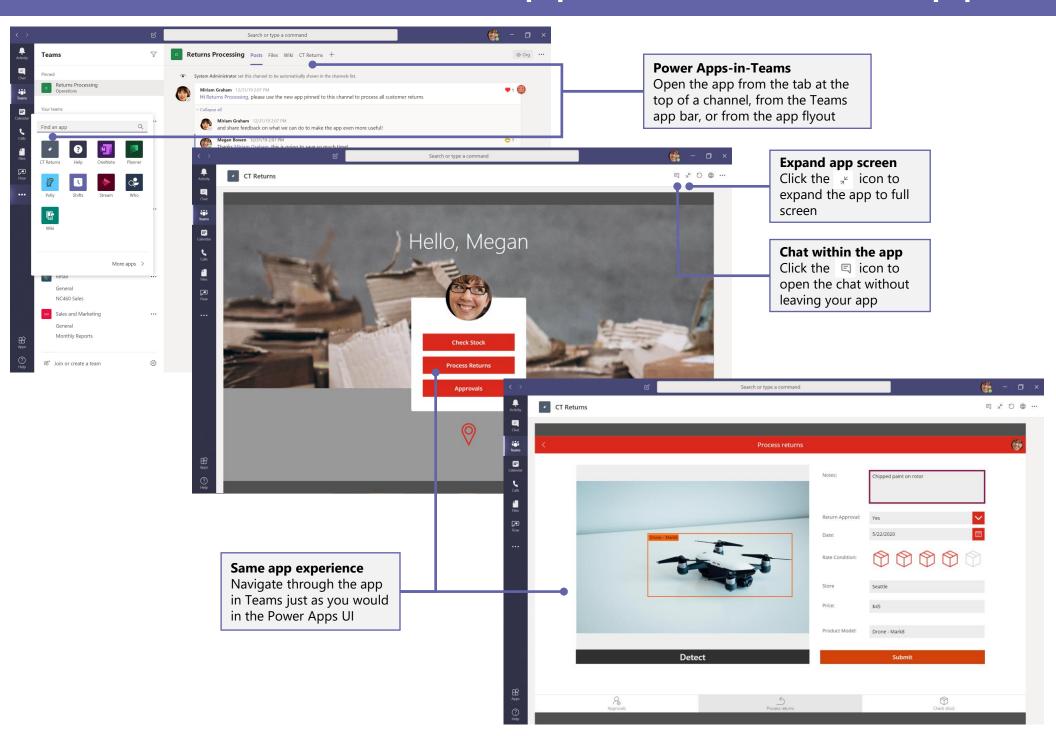

### Automate tasks with Power Automate

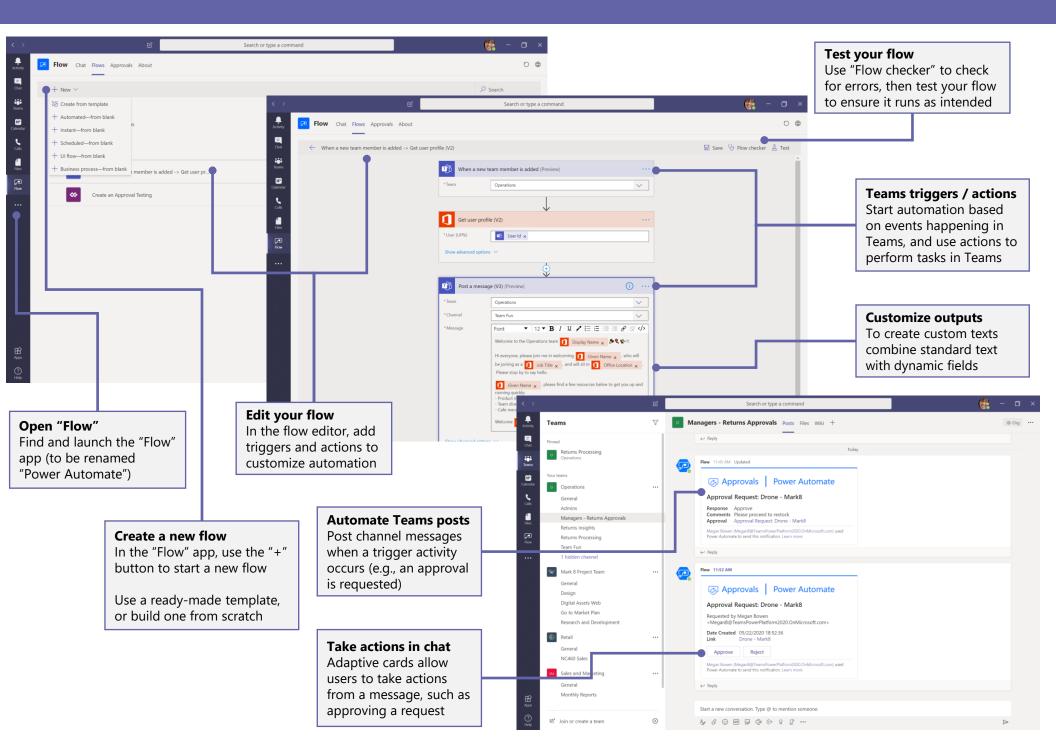

### Visualize and discuss data with Power BI

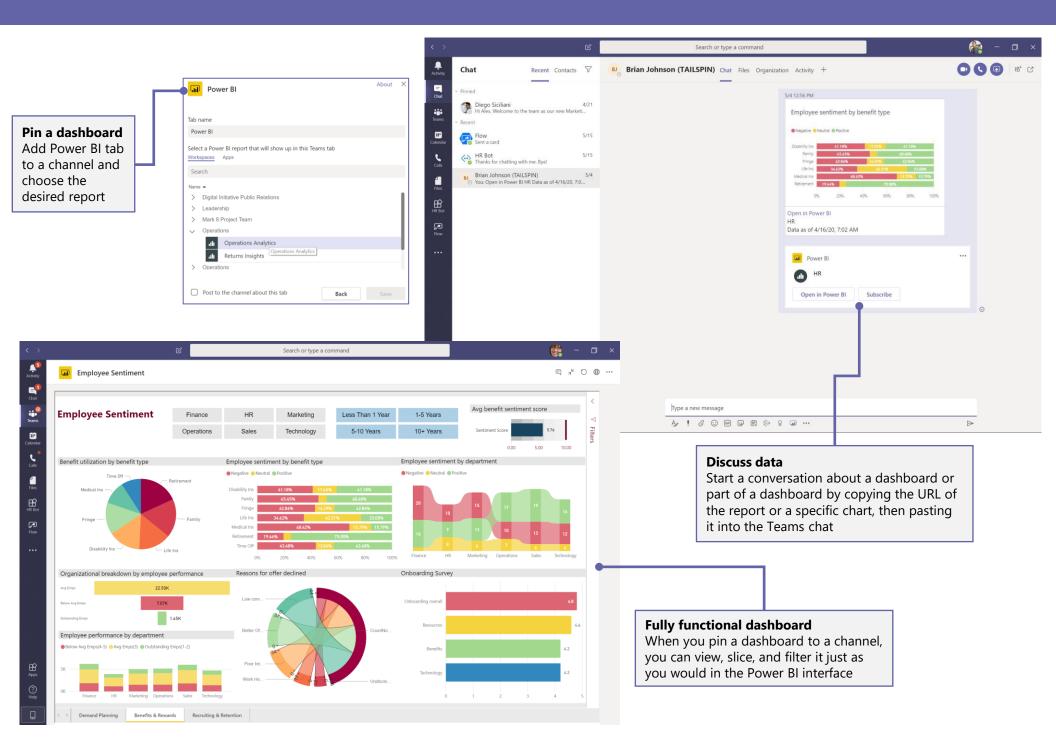

# Create chatbots with Power Virtual Agents

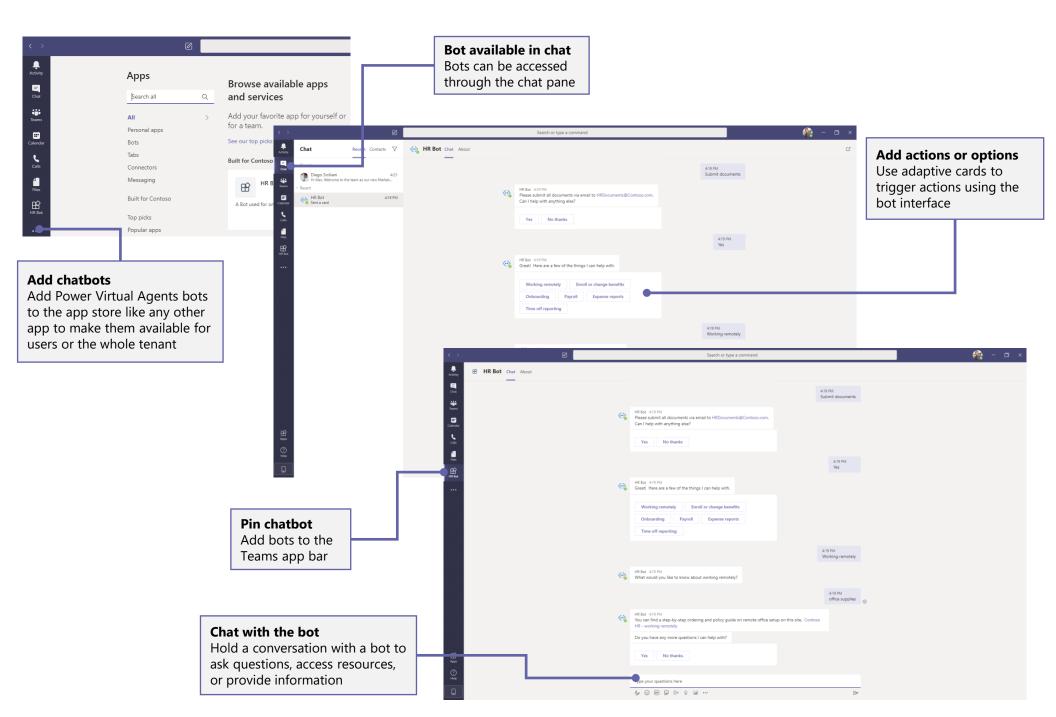